# **ZADÁNÍ LABORATORNÍHO CVIČENÍ**

# **TÉMA**

# **Určení voltampérových charakteristik spotřebičů**

# **ÚKOLY**

Proměřte závislost proudu na napětí u žárovky a třech technických rezistorů a termistoru. Sestrojte jejich voltampérové charakteristiky a vzájemně je porovnejte.

# **POMŮCKY**

## **Měřené spotřebiče:**

- malá žárovka (6 V, 0,5 A) s objímkou
- rezistor (10 Ω, max. příkon 2 W) *– barevné označení hnědá, černá, černá, zlatá*
- rezistor (15 Ω, max. příkon 2 W) *– barevné označení hnědá, zelená, černá, zlatá*
- rezistor (22 Ω, max. příkon 2 W) *– barevné označení červená, červená, černá, zlatá*
- termistor NTC s označením B57164K0101 *(max. příkon 0,45 W)*

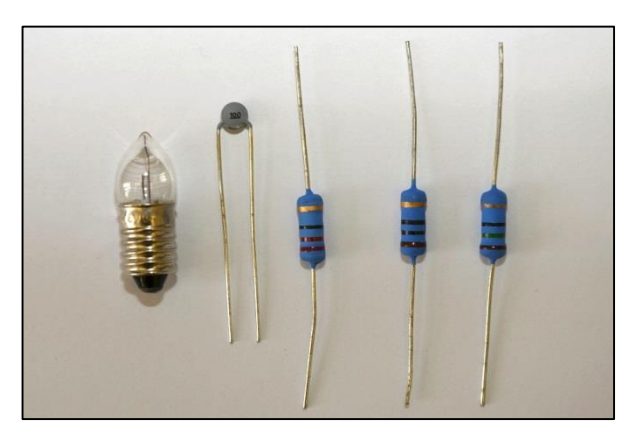

#### **Ostatní součástky:**

- $\bullet$  reostat 100 Ω, 1,25 A
- zdroj stejnosměrného napětí (plochá baterie 4,5 V)
- vodiče a krokosvorky
- **Měřící systém Neulog:**
- software Neulog
- senzor napětí (Voltage)
- proudový senzor (Current)
- modul USB

případně další moduly (pro bezdrátové připojení):

- modul baterie (Battery)
- digitální zobrazovací modul
- 2 rádiové komunikační moduly (RF)

# **ÚVOD**

Voltampérová charakteristika spotřebiče je graf závislosti proudu, který prochází spotřebičem, na napětí na spotřebiči, tj. *I = f(U)*. Při vyšetřování této závislosti regulujeme napětí na spotřebiči nejčastěji pomocí potenciometru v zapojení podle obrázku. Svorkové napětí zdroje se rozloží na vodiči potenciometru a na spotřebiči naměříme jen jeho část, která závisí na poloze pohyblivého kontaktu (jezdce) potenciometru.

Při průchodu proudu spotřebičem vzniká Joulovo teplo a spotřebič se zahřívá. Závislost odporu spotřebiče na teplotě má vliv na průběh charakteristiky.

**Technické rezistory** jsou vyrobeny z materiálu s malým teplotním součinitelem odporu a mají velký povrch, takže se zahřívají jen málo. Proto jejich odpor prakticky nezávisí na napětí a voltampérová charakteristik je grafem přímé úměrnosti – platí Ohmův zákon.

**Žárovka** má wolframové vlákno s malým povrchem, které se průchodem proudu silně zahřívá a jeho odpor za provozu je několikrát větší než za studena. Proto se voltampérová charakteristika žárovky zakřivuje dolů.

**Termistor** je vyroben z polovodičového materiálu, jehož odpor se s rostoucí teplotou rychle zmenšuje. Proto je jeho charakteristika zakřivena nahoru. U termistorů musíme počítat s určitou setrvačností. Změníme-li proud, ustálí se teplota termistoru na nové hodnotě až za několik desítek sekund.

## **SCHÉMA:**

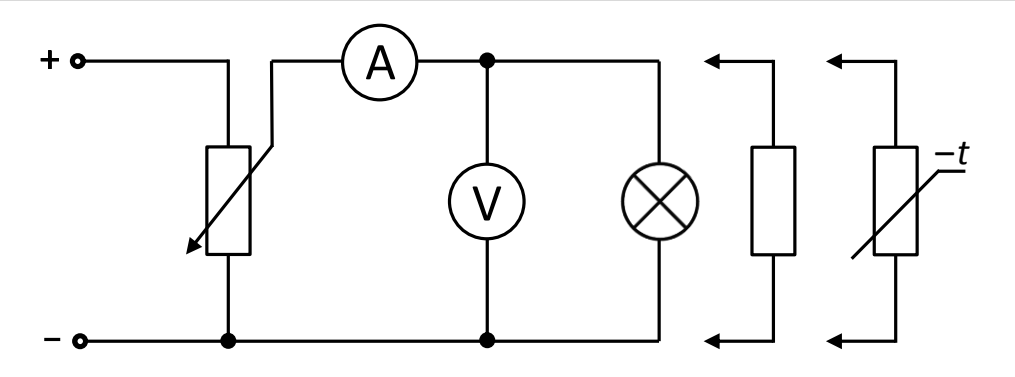

# **POSTUP:**

- 1. Sestavíme obvod dle schématu.
- 2. Sestavíme a připojíme měřící systém Neulog dle následujících možností: a) připojení systému USB kabelem k počítači

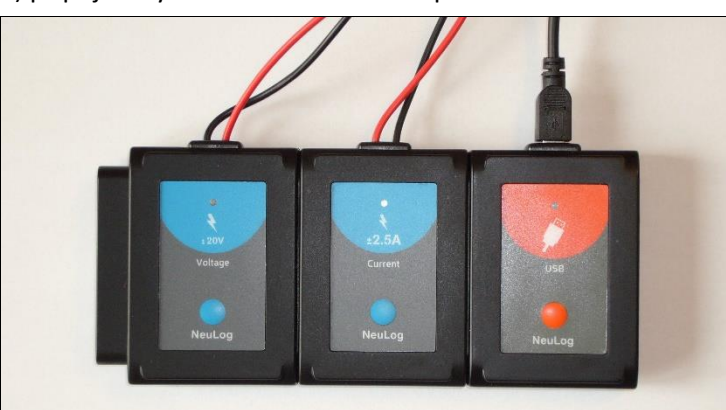

b) bezdrátové připojení systému k počítači

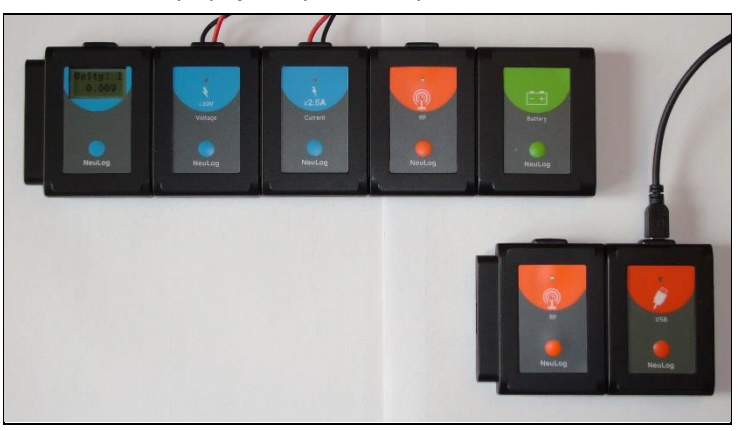

3. Spustíme program Neulog a zkontrolujeme, zda jsou senzory identifikovány (*Okno modulu* zobrazuje senzor napětí a proudu)

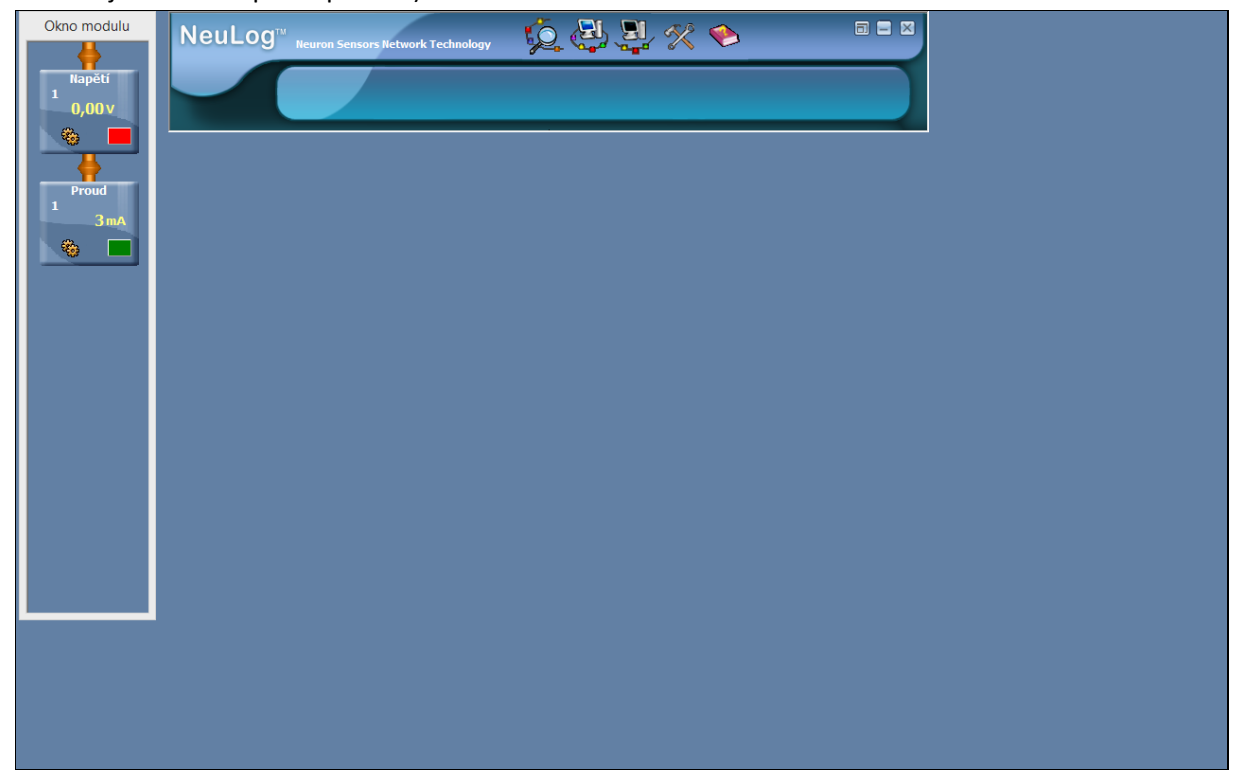

- 4. Klikneme na ikonu *Pokus s připojením* na hlavní liště programu. 5. Dále vybereme ikonu *Nastavení programu* , pak klikneme na záložku *XY Graf*.  $\Box$   $\Box$   $\Box$ NeuLoɑ™  $\blacklozenge$ **Sensors Network Technology** J. X N Burn  $\rho_{\text{tot}}$ **Charles**  $$^{+}$  $\frac{1}{2}$  $\boldsymbol{\mathbb{Z}}$
- 6. Vybereme volbu *Měření* a nastavíme *Napětí*

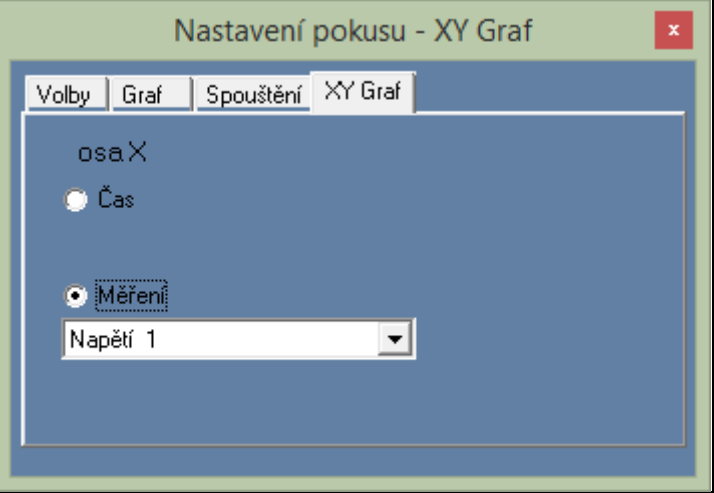

7. Ve stejném okně vybereme záložku Volby a zatrhneme parametr Tabulka a okno zavřeme.

÷

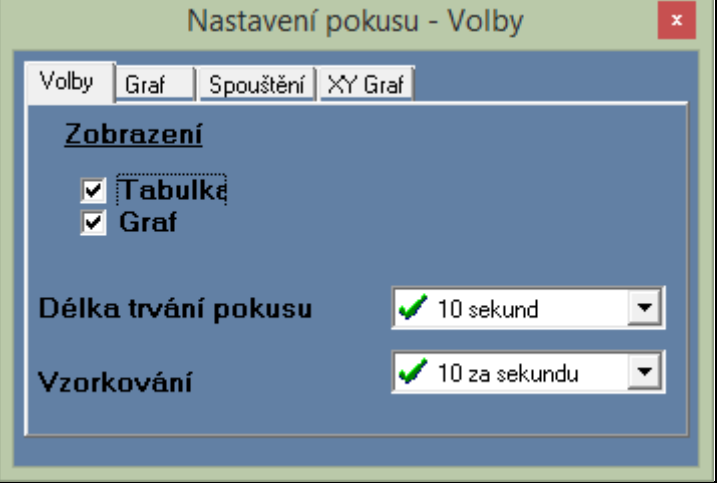

8. Na pracovní ploše se zobrazí graf závislosti proudu na napětí a tabulka pro naměřené hodnoty.

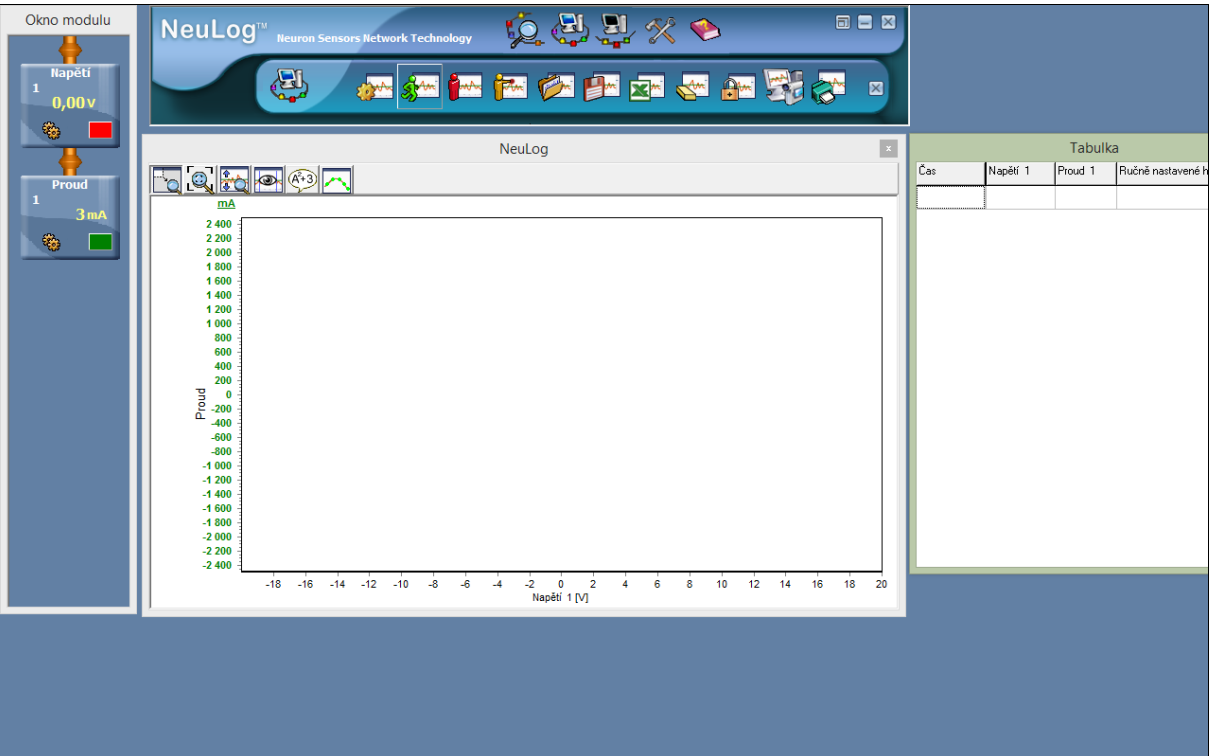

- 9. Potenciometrem nastavíme nejmenší hodnotu napětí a stiskneme tlačítko *Jeden krok* . Vlastní záznam dat provádíme v režimu jednotlivých měření.
- 10. Dále posuneme jezdec potenciometru a opět stiskneme tlačítko *Jeden krok* .
- 11. Tento postup opakujeme a zaznamenáme v pravidelných odstupech cca 15 hodnot.
- 12. Získané hodnoty napětí a proudu se zobrazují v tabulce.
- 13. Pro optimální rozsah hodnot na osách grafu stiskneme ikonu Optimalizace zvětšen
- 14. V grafu se zobrazí body, které odpovídají naměřeným hodnotám proudu a napětí.
- 15. V případě, že chceme měření smazat, zvolíme ikonu *Vymazat výsledky pokusu* .
- 16. Jednotlivé body v grafu můžeme propojit čárou pomocí ikony *Změnit na čárový graf .*
- 17. Jednotlivými grafy též můžeme proložit odpovídající křivku, která vyjadřuje závislost proudu na napětí pro danou součástku.

Klikneme na ikonu *Zobrazit funkce* a v záložce *Funkce* vybereme v první nabídce *Proud* a ve druhé *Lineární optimalizaci* a stiskneme tlačítko *Vypočítat funkci*.

18. Naměřená data můžeme vyexportovat do programu Excel pomocí tlačítka **. Data se uloží** jako soubor s příponou *\*.xls*. S těmito daty pak můžeme pracovat v tabulkovém editoru a sestrojit VA charakteristiky jednotlivých spotřebičů.

19. Vytvořenou VA charakteristiku můžeme vytisknout přímo v programu Neulog pomocí tlačítka

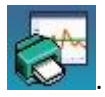

- 20. Měření opakujeme i s dalšími součástkami (žárovka, 3 rezistory o různých hodnotách odporu a termistor). Před jeho spuštěním se původní naměřená data odstraní.
- 21. Vytvořené VA charakteristiky porovnáme s teoretickými předpoklady a popíšeme rozdílné chování jednotlivých spotřebičů.

# **TECHNICKÁ ÚSKALÍ**

- Je třeba dbát na polaritu zapojení ampérmetru a voltmetru, při špatném zapojení se budou zobrazovat hodnoty se záporným znaménkem.
- Dále je třeba dát pozor na dobré kontakty při spojování vodičů, jinak se může stát, že hodnoty napětí a proudu neustále "přeskakují".